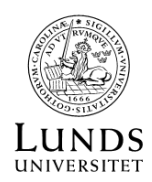

# GAIA DATAARKIVET

#### RYMDBASERAD ASTROMETRI

Noggranna mätningar av stjärnors positioner och hur dessa ändras med tiden kallas för Astrometri. Dagens bästa astrometrimätningar kommer från ESAs rymdteleskop Gaia Genom att observera hela himlavalvet under många år har Gaia forskarna lyckas mäta enorma mängder både stjärnpositioner och stjärnrörelser. Vi förväntar oss att Gaias finalkatalog kommer släppas ca år 2030, men redan nu har vi tillgång till "Gaia Early Data Release 3".

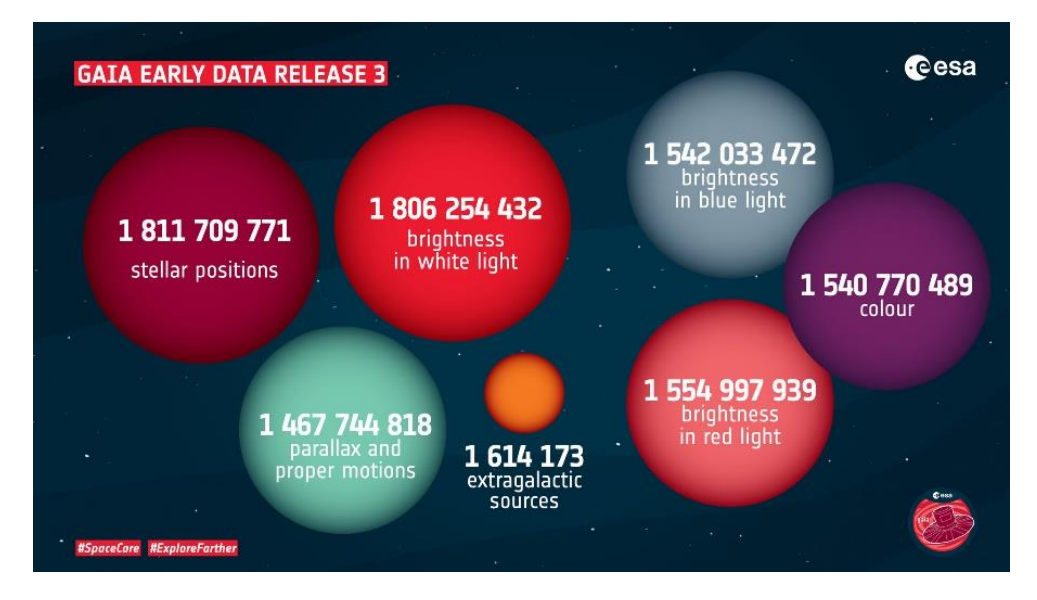

Om man vill använda data från Gaia rymdsonden är det viktigt att förstå de begränsningar den har. Att noggrant kartlägga och undersöka de stjärnor som ligger nära Solens position klarar Gaia av men detta blir allt svårare desto längre bort Gaia tittar. Vissa stjärnor kan Gaia inte se/undersöka för att de är för ljussvaga, för långt borta eller för att de ligger bakom damm och stoft. Det är viktigt att du kollar och förstår den osäkerhet som finns i din data innan du använder den för att dra slutsatser.

#### GAIAS DATAARKIV

Det är enkelt att registrera sig och få tillgång till Gaias dataarkiv. Att förstå den enorma mängd data man har fått tillgång till är mycket svårare.

#### *https://gea.esac.esa.int/archive/*

I dataarkivet väljer du 'search' och 'Advanced (ADQL)'. Här kan du se en lång lista parametrar som man kan söka bland. Inte enbart stjärnornas positioner och rörelser. För flera miljontals stjärnor har astronomer även

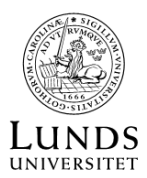

räknad fram astrofysiska parametrar så som deras temperatur, ljusstyrka, densitet samt vilka grundämnen som finns i stjärnans atmosfär.

### *https://arxiv.org/abs/2206.05992*

#### EXEMPEL: UNDERSÖK HYADES STJÄRNHOPEN

Hyaderna är en öppen stjärnhop med tusentals stjärnor. Stjärnor som tillhör Hyaderna är utspridda på ganska så stort område på natthimlen. Att ladda hem alla stjärnor i riktning mot Hyaderna är onödigt. Begränsa mängden data genom att välja bort stjärnor med avstånd större än 70 pc.

Gå till SEARCH > Basic > Position > Equatorial > Box och leta efter stjärnor med coordinater:

RA = 04 00 00 – 05 00 00 Dec = +12 30 00 - +17 50 00 Search in : Gaiadr3.gaia\_source Extra conditions: Distance\_gspphot <= 70

Du kan nu ladda hem och analysera denna data i ett valfritt format.

Tips: En CSV tabell kan öppnas i både Excell och Googles Kalkylark. Genom att skapa ett histogram av avstånd ('distance\_gspphot') kan du se överdensitet av stjärnor med avstånd på ca 47 pc. Kan du skapa ett färgmagnitud diagram av (enbart) Hyades stjärnorna?

# EXEMPEL: JÄMNFÖR KELT-9 OCH KELT-7.

KELT-9b är en exoplanet som kretsar runt stjärnan KELT-9 medan KELT-7b är en exoplanet som kretsar runt stjärnan KELT-7. Kolla vilken information du kan komma åt om dessa två stjärnor via Gaia arkivet:

- Använd Simbad database för att leta fram koordinater och alternativa namn för KELT-9 och KELT-7: *http://simbad.cds.unistra.fr/simbad/* Simbad listar i många fall ytterligare information om stjärnan du söker samt referenser till vetenskapliga artiklar som nämner den.
- (Skapa konto och) logga in i Gaia arkivet: *https://gea.esac.esa.int/archive/*
- Välj 'Singe Object' och sök information om de två stjärnorna.
- Gaia arkivet visar astrometri (parallax och egenrörelse) men även andra parametrar så som stjärnans ljusstyrka i olika filter, deras radialhastighet, temperatur och metallhalt.

## EXEMPEL: UTFORSKA VINTERGATAN

Det är ofta av intresse att statistiskt undersöka ett stort antal stjärnor i ett större område. Gaia dataarkivet är enormt och genom egna ADQL sökningar kan du få hem exakt den data du är ute efter. Här nedan visas ett par exempel på hur astronomernas ADQL sökningar kan se ut.

Beroende på hur mycket data du har sökt så kan det ta en stund för Gaia dataarkivet att leta fram din data. När den är redo kan du ladda hem din data i tabellform för att undersöka den vidare.

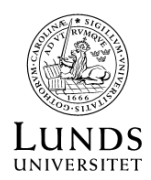

#### **Sök data för stjärnor med viss temperatur, på ett visst avstånd och enbart i en viss riktigt sett från oss:**

# SELECT *# Lista de parametrar du vill få* source id, ra, dec, l, b, parallax, parallax over error, pmra, pmdec, bp rp, phot g\_mean\_mag, teff\_gspphot, mh\_gspphot, mh\_gspphot\_lower, distance\_gspphot\_upper, visibility\_periods\_used, ruwe, logg\_gspphot, azero\_gspphot, ebpminrp\_gspphot, ag\_gspphot, libname\_gspphot FROM *# Katalogen du vill hämta data från* gaiadr3.gaia\_source AS gaia WHERE *# Lista dina begränsningar:* gaia.l BETWEEN 20 AND 40 and gaia.b BETWEEN -5 AND 5 and gaia.parallax over error  $\succeq 5$ and teff\_gspphot BETWEEN 5500 AND 6500 and gaia.parallax BETWEEN 0.145 AND 0.186 and ruwe  $\leq 1.2$

## **Sök halo stjärnor inom 10 grader från valda koordinater, med tangentiell hastighet på över 200 km/s. Exkludera stjärnor med få observationer stora osekerheter.**

# SELECT *# Lista de parametrar du vill få* source id, ra, dec, 1, b, parallax, parallax over error, pmra, pmdec, phot g mean mag, phot g mean flux over error, phot bp mean mag, phot bp mean flux over error, phot rp\_mean\_mag, phot rp\_mean\_flux\_over\_error, visibility\_periods\_used, astrometric chi2 al, astrometric n good obs al, ruwe FROM *# Katalogen du vill hämta data från* gaiadr3.gaia\_source AS gaia WHERE *# Lista dina begränsningar:* 1=CONTAINS(POINT('ICRS', gaia.b, gaia.l), CIRCLE ('ICRS', 67.50, -84.80 ,25)) and 4.74\*sqrt(power(gaia.pmra, 2) + power(gaia.pmdec, 2)/gaia.parallax > 200 and gaia.visibility periods used  $> 8$ and gaia.parallax over error  $\succeq 3$ and gaia.parallax  $>$  power(3, -1) and gaia.ruwe  $\langle 1.15$ and gaia.phot g mean flux over error  $> 30$ and gaia.phot\_rp\_mean\_flux\_over\_error  $> 20$ and gaia.phot bp mean flux over error  $> 20$ and gaia.astrometric chi2 al/(gaia.astrometric n good obs al-5)  $\leq$  1.44\*greatest(1,exp(-0.4 $*(qaia.phot\ g\ mean\ mag-19.5))$

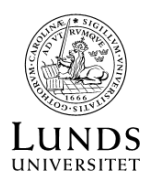

# EXEMPEL: BILDER VIA ESASKY

Gaia arkivet är även kopplad till andra arkiv från Europeiska Rymdorganisationen ESA. Via ESAsky kan du ladda hem data från andra rymdteleskop så som Hubble Rymdteleskopet, JWST eller Cheops.

- (Skapa konto och) logga in i Gaia arkivet.
- Välj 'Singe Object' och sök efter HIP 89743 (som är en stjärna i samma riktning som Örnnebulosan).
- Tryck på "Explore Image Observations from this region".
- Välj "JWST (Mid-IR)" och du får en lista över bilder som JWST rymdteleskopet har tagit nära HIP 89743.
- Ladda hem "jw02739-o002\_t001\_miri\_f770w"
- Packa upp dataarkivet och öppna bilden i ett

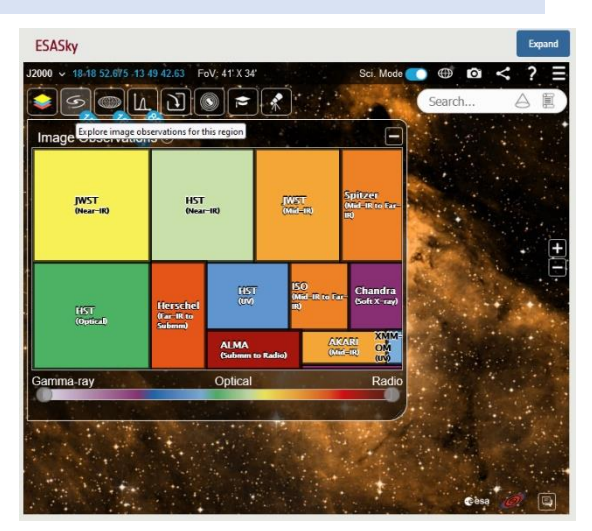

program lämpad för att öppna och analysera astronomisk data, exempelvis FITS Liberator eller SAOImage DS9. För att titta på fits filer i browsern kan du använda https://js9.si.edu/